## **HESS PRINT SOLUTIONS**

# **PDF GUIDE** INS IRUCTION

#### **INTRODUCTION**

•These instructions are to assist you with producing PDF files from both PC and Mac based application files.

•These instructions vary from other suppliers using a PDF workflow; however, if you plan to use a different set of instructions to create your PDF files, it is recommended that a test file be submitted for our testing.

### **Adobe Acrobat and PDF**

Adobe has created technology that has captured the attention of many in the graphic arts field. The Portable Document Format (PDF) is a means of creating and distributing documents that are platform independent, and they may also be viewed and manipulated in a variety of computer environments while retaining the original form of its design and layout.

PDF documents may be created in a variety of different ways. These range from using the tools provided in the Adobe Acrobat software to saving out files in PDF documents from applications such as Adobe Pagemaker and InDesign. Adobe products are not the only software that is able to convert files into PDF documents. Any software that is able to produce a Postscript file can create a PDF document by sending the file through Adobe Distiller, software that Adobe created to convert Postscript into PDF.

The purpose for this instruction guide is to help you generate a high-resolution PDF document for Hess Print Solutions. Content editing is extremely limited in PDF documents. Supplied PDF documents will also require ripping and trapping unless otherwise specified.

To avoid processing delays and additional charges, please review all PDF documents generated for the following requirements:

• All PDF page content must be centered (horizontally & vertically). Distance from final trim to edge of PDF page must be equal, top to bottom & left to right.

- All pages must have full 1/8" bleed beyond final trim at head, face, & foot.
- All marks (registration, crop, color bars, etc) in PDF must be offset a full 1/8" from final trim.
- PDF documents can be supplied as single page files or multiple page files. (be sure multiple page documents descend in proper order from front of book to back)

• PDF documents should not be supplied as 2-page spreads. Files supplied in readers spreads cannot be used. Files supplied in Printers spreads can be used, but extra charges may be incurred.

#### **HESS PRINT SOLUTIONS**

#### **QUARK XPRESS 5** MAC AND PC - EXPORT PDF

Tile Edit Style Item Page View Utilities  $\frac{2}{3}$  He<br>New Open...  $\frac{1}{3}$ Close<br>Save<br>Save as…<br>Revert to Saved  $\begin{array}{c}\n\phantom{0000000000} \mathbf{8W} \\
\phantom{00000000000} \mathbf{8S} \\
\mathbf{8S}\n\end{array}$  $\overline{\text{SE}}$ Get Text save rext...<br>**Append...**<br>Export  $x^*$ шß Save Page as EPS... **NOWER**<br>Collect for Output... **Rocument as PDF...** , Jul 18, 2004, 6:06 PM<br>, Jul 18, 2004, 6:07 PM , Jul 18, 2004, 6:07 PM , Aug 2, 2004, 10:32 AM Quit ≋Q Aun 8 2004 2:37 PM

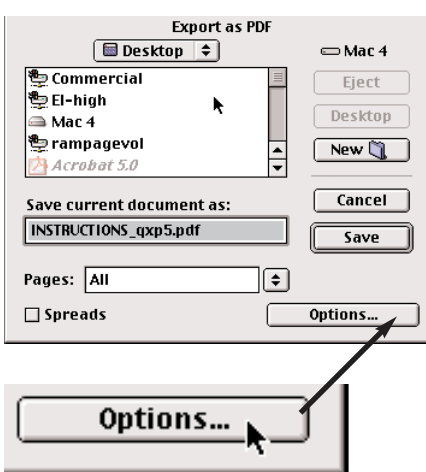

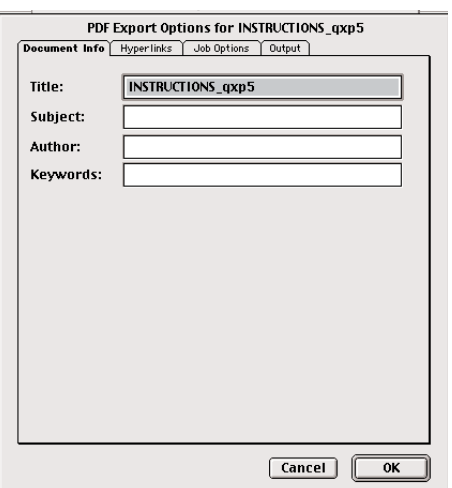

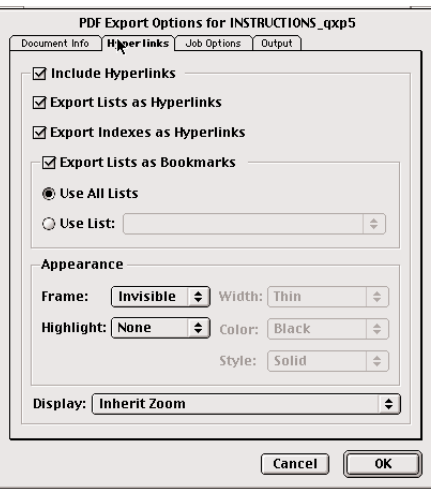

## **•**Select: File...Export...Document As PDF

**•**Pages:

Select "All" or type desired page range Deselect "Spreads"

**•**Save current document as: Type desired PDF name

**•**Choose desired location for PDF to be saved

**•**Select "Options"

#### **DOCUMENT INFO**

**•**This window is purely optional.

#### **HYPERLINKS**

- **•**Select "Include Hyperlinks"
- **•**Select "Export Lists as Hyperlinks"
- **•**Select "Export Indexes as Hyperlinks"
- **•**Select "Export Lists as Bookmarks"
- **•**Select "Use all Lists"
- **•**Appearance: Frame: Invisible Highlight: None
- **•**Display: Inherit Zoom

#### **HESS PRINT SOLUTIONS**

#### **QUARK XPRESS 5** MAC AND PC - EXPORT PDF

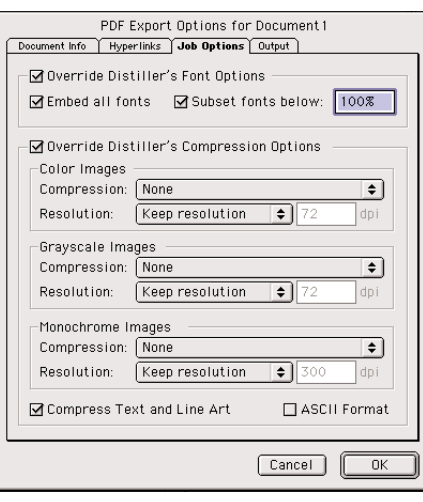

#### **JOB OPTIONS**

- **•**Select: Override Distiller's Font Options
- **•**Select: Embed all fonts
- **•**Select: Subset fonts below: 100%
- **•**Select: Override Distiller's Compression Options

**•**Color Images: Compression: None Resolution: Keep Resolution

- **•**Grayscale Images: Compression: None Resolution: Keep Resolution
- **•**Monochrome Images: Compression: None Resolution: Keep resolution
- **•**Select: Compress Text and Line Art
- **•**Deselect: ASCII Format
- **OUTPUT** PDF Export Options for Document1 Document Info Hyperlinks Job Options Output **•**Printer Description: Acrobat Distiller Printer Description: Acrobat Distiller  $\overline{\bullet}$ **•**Color Output: Color Output Type: Composite Type: Composite ∓। Print Colors: CMYK  $\overline{\bullet}$ Print Colors: CMYK ■ Produce Blank Pages **•**Select: Produce Blank Pages  $\neg$  Use OPI **•**Deselect: Use OPI Include Images  $\Rightarrow$ Images: **•**Registration: Centered Registration:  $\boxed{\text{Centered}}$   $\begin{array}{c} \end{array}$ Offset:  $\boxed{24 \text{ pt}}$ **•**Offset: 24 pt -<br>Bleed Symmetric **•**Bleed: Type:  $\overline{\bullet}$ Type: Symmetric Amount: 0.25" Amount: .25" **•**Select "OK"  $\boxed{\text{Cancel}}$  $\overline{OK}$

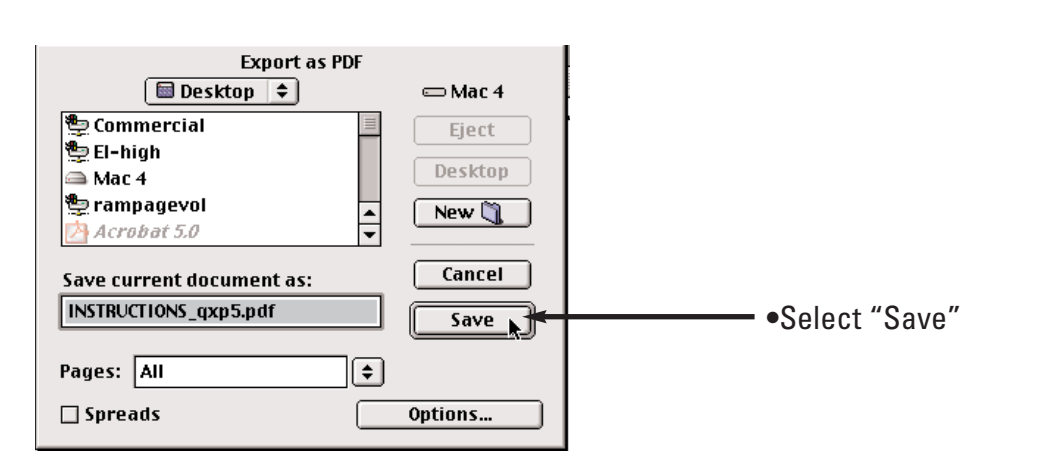